## **Formación**

Ingresar al blog de Ceibal referido a formación, cuyo link se presenta abajo.

Investigar y realizar una cronología de las modificaciones que han surgido en dicha web (puedes usar la herramienta brindada por WayBackMachine disponible en [https://archive.org/web/\)](https://archive.org/web/).

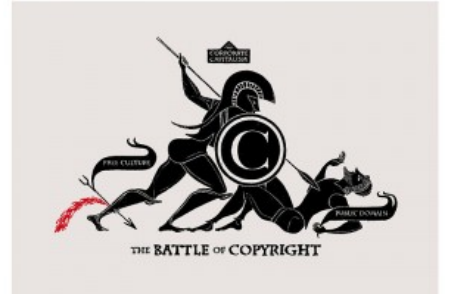

Realiza una descripción del sitio, donde describas por ejemplo los item del menú principal: Inicio; Microtalleres; Diseñando el Cambio; Nosotros; Portal Ceibal.

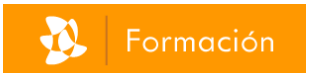

## http://blogs.ceibal.edu.uy/formacion/

Recorre los siguientes link y agréga información sobre sus contenidos a la descripción del sitio.

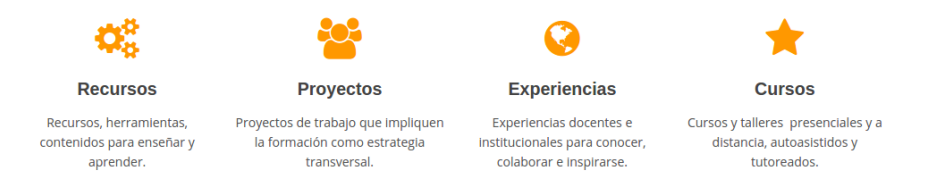

Crea una entrada en el blog donde compartas mediante un link a un documento externo la descripción del sitio. Agrega una imágen que represente la descripción creada.

## **Recursos, por ejemplo...**

Busca e ingresa en el link referido como "*Copyright, Copyleft y Creative Commons, la jungla de los derechos de autor*". Luego realiza una entrada en tu blog donde resumas y expliques los contenidos que se presentan en el artículo. Debes agregar información de actualidad en uno de los temas tratados.